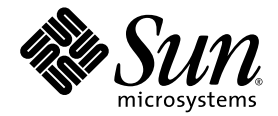

# Sun<sup>™</sup>Management Center 4.0 版本 2 附加軟體版本說明

Sun Microsystems, Inc. www.sun.com

文件號碼 820-4359-10 v2 2008 年 2 月,修訂版 A

請將您對本文件的意見提交至:http://www.sun.com/hwdocs/feedback

Copyright 2008 Sun Microsystems, Inc., 4150 Network Circle, Santa Clara, California 95054, U.S.A. 版權所有。

Sun Microsystems, Inc. 對於本文件所述技術擁有智慧財產權。這些智慧財產權包含 http://www.sun.com/patents 上所列的一項或多項美國專 利,以及在美國與其他國家/地區擁有的一項或多項其他專利或申請中專利,但並不以此為限。

本文件及相關產品在限制其使用、複製、發行及反編譯的授權下發行。未經 Sun 及其授權人 (如果有) 事先的書面許可,不得使用任何方法、任 何形式來複製本產品或文件的任何部分。

協力廠商軟體,包含字型技術,其版權歸 Sun 供應商所有,經授權後使用。

本產品中的某些部份可能源自加州大學授權的 Berkeley BSD 系統的開發成果。UNIX 是在美國及其他國家/地區的註冊商標,已獲得 X/OpenCompany, Ltd. 專屬授權。

Sun、Sun Microsystems、Sun 標誌、Java、docs.sun.com、Solaris、Sun Management Center、Netra、Sparc Enterprise、Sun Fire、Sun Blade 與 Sun Ultra 是 Sun Microsystems, Inc. 在美國及其他國家/地區的商標或註冊商標。

所有 SPARC 商標都是 SPARC International, Inc. 在美國及其他國家/地區的商標或註冊商標,經授權後使用。凡具有 SPARC 商標的產品都是採 用 Sun Microsystems, Inc. 所開發的架構。

OPEN LOOK 與 Sun™ Graphical User Interface (Sun 圖形化使用者介面) 都是由 Sun Microsystems,Inc. 為其使用者與授權者所開發的技術。 Sun 感謝 Xerox 公司在研究和開發視覺化或圖形化使用者介面之槪念上,為電腦工業所做的開拓性貢獻。Sun 已向 Xerox 公司取得 Xerox 圖形 化使用者介面之非獨占性授權,該授權亦適用於使用 OPEN LOOK GUI 並遵守 Sun 書面授權合約的 Sun 公司授權者。

美國政府權利 — 商業用途。政府使用者均應遵守 Sun Microsystems, Inc. 的標準授權合約和 FAR 及其增補文件中的適用條款。

本文件以其「原狀」提供,對任何明示或暗示的條件、陳述或擔保,包括對適銷性、特殊用途的適用性或非侵權性的暗示保證,均不承擔任何 責任,除非此免責聲明的適用範圍在法律上無效。

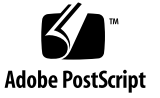

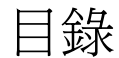

#### **[Sun Management Center 4.0](#page-4-0)** 版本 **2** 附加軟體版本說明 **1**

- [此發行版本的新增功能](#page-5-0) 2
- [支援的系統和環境](#page-6-0) 3
- [建議的修補程式](#page-7-0) 4
- [文件](#page-8-0) 5
- [取得附加軟體](#page-8-1) 5
- [安裝](#page-9-0) 6

從 [Sun Management Center 3.6](#page-10-0) 或 3.6.1 軟體更新 7

- ▼ 解除安裝 [3.6 Vx CommonConfig Reader](#page-10-1) 附加軟體 7
- ▼ 安裝 4.0 版本 [2 CommonConfig Reader](#page-10-2) 附加軟體 7

安裝 [Sun Management Center 4.0](#page-11-0) 軟體 8

▼ 安裝 [Sun Management Center 4.0](#page-11-1) 軟體 8

[已知錯誤](#page-12-0) 9

[SunMC](#page-12-1) 不顯示 NEM 實體 9

[未顯示其他的風扇感應器臨界值](#page-12-2) 9

[未顯示風扇](#page-12-3) FRU 資料 9

SunMC 主控台未正確顯示 [說明] [欄位為空白所建立之新物件的說明資訊](#page-13-0) 10

[網路介面表只顯示主機板上的網路介面](#page-13-1) 10

[實體檢視不顯示](#page-13-2) REM、FEM 10

[實體檢視不顯示服務處理器](#page-13-3) 10

SunMC 主控台不顯示 [Sun Fire T1000/T2000](#page-14-0) 系統的所有標籤 11 [處理器表中名稱和說明](#page-14-1)/裝置 ID 項目不相符 11 [CommonConfig Reader](#page-15-0) 不支援 Sun Quad Gigabit 乙太網路 PCI-X 卡 12 [其他元件表中不顯示](#page-15-1) PCI 夾層板資訊 12 [移除電源供應器後,仍會顯示其資訊](#page-15-2) 12 實體檢視/[後方和上方影像不顯示](#page-15-3) XZAUI PCI 卡 12 [當切斷輸入電源時,不產生警報或狀態變更](#page-16-0) 13

# <span id="page-4-0"></span>Sun Management Center 4.0 版本 2 附加軟體版本說明

本文件包含適用於 Sparc® Enterprise、Sun Fire™、Sun Blade™、Sun Ultra™ 和 Netra™ 系統之 Sun™ Management Center 4.0 版本 2 附加軟體 (即 *CommonConfigReader*) 的版本說明。本文件包含下列各節:

- 第 2 [頁的 「此發行版本的新增功能」](#page-5-0)
- 第 3 [頁的 「支援的系統和環境」](#page-6-0)
- 第 4 [頁的 「建議的修補程式」](#page-7-0)
- 第5頁的「文件」
- 第5頁的「取得附加軟體」
- 第 6 [頁的 「安裝」](#page-9-0)
- 第 9 [頁的 「已知錯誤」](#page-12-0)

# <span id="page-5-0"></span>此發行版本的新增功能

本節說明 Sun Management Center 3.6 V7 附加軟體之發行版本與 Sun Management Center 4.0 版本 2 附加軟體之此發行版本之間,對適用於 Sparc Enterprise、Sun Fire、 Sun Blade、Sun Ultra 及 Netra 系統之 Sun Management Center 附加軟體所做的變更。

我們現在提供適用於 x86 的伺服器/主控台套裝軟體,讓您可以從 x86 主控台監視 SPARC 代理程式平台。僅有核心 Sun Management Center 4.0 或更新版本支援 x86 主 控台。

備註 **–** x86 平台不支援 Sun Management Center 4.0 代理程式層。

## <span id="page-6-0"></span>支援的系統和環境

Sun Management Center 4.0 版本 2 附加軟體新增了對下列系統的支援:

- Sun Blade T6320 伺服器
- Sun Netra T5220 伺服器

[表](#page-6-1) 1 列出了 Sun Management Center 4.0 版本 2 附加軟體所需的軟體版本。

#### <span id="page-6-1"></span>表 **1** 軟體版本最低需求

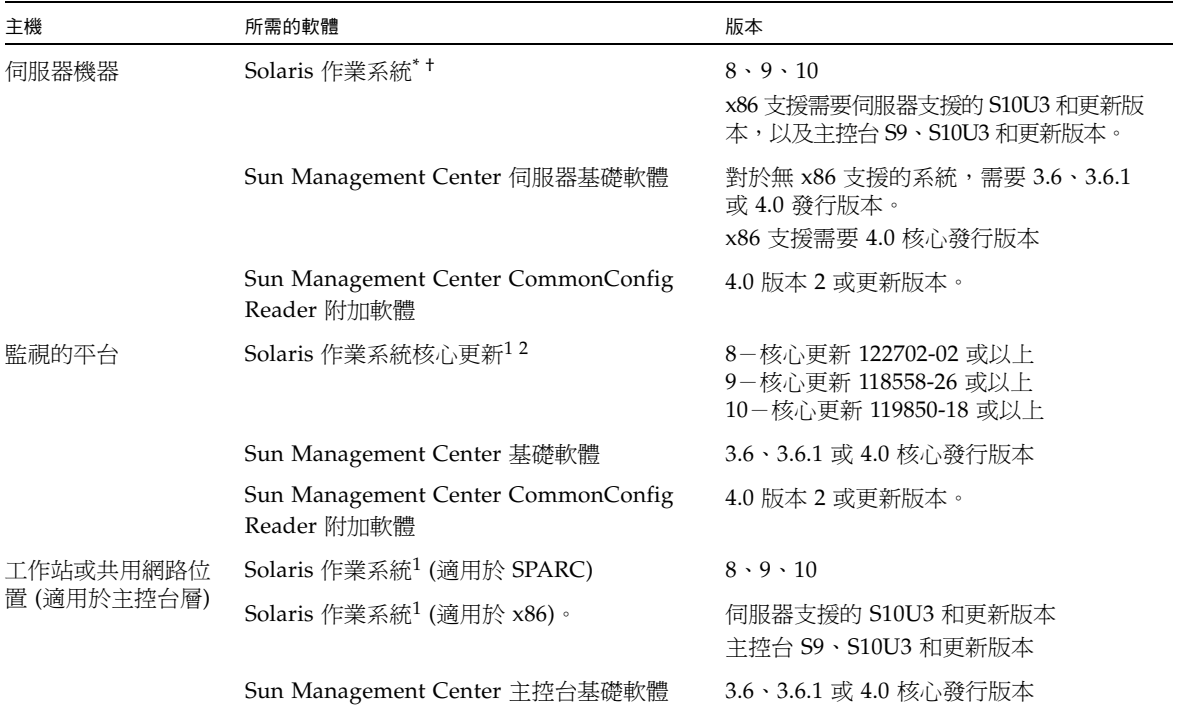

\* Solaris 作業系統發行軟體至少必須 「受一般使用者系統支援」。

† Solaris 作業環境依所支援的平台而定。如需有關您平台支援的 Solaris 版本之詳細資訊,請參閱平台說明文件。

備註 **–** Sun Management Center 伺服器和代理程式機器必須使用相同版本的附加軟體。

Sun Management Center 4.0 版本 2 附加軟體支援下列平台:

- Netra 210 伺服器
- Netra 240 伺服器
- Netra 440 伺服器
- Netra T2000 伺服器
- Sun Netra T5220 伺服器
- Sun Blade 1500 工作站
- Sun Blade 2500 工作站
- Sun Blade T6300 伺服器
- Sun Blade T6320 伺服器
- Sun Fire V125 伺服器 $1$
- Sun Fire V210 伺服器 $3$
- Sun Fire V215 伺服器
- Sun Fire V240 伺服器
- Sun Fire V245 伺服器
- Sun Fire V250 伺服器
- Sun Fire V440 伺服器
- Sun Fire V445 伺服器
- Sun Fire T1000 伺服器 $^{2}$
- Sun Fire T2000 伺服器
- Sun SPARC Enterprise T1000 伺服器
- Sun SPARC Enterprise T2000 伺服器
- Sun Ultra 25 工作站
- Sun Ultra 45 工作站
- SPARC Enterprise T5120 伺服器
- SPARC Enterprise T5220 伺服器

# <span id="page-7-0"></span>建議的修補程式

應該有適用於核心 Sun Management Center 4.0 應用程式和此附加軟體的 Solaris™ 軟 體修補程式和 Sun Management Center 修補程式。安裝 Sun Management Center 4.0 軟體和此附加軟體之前,必須先安裝您的作業系統所需之全部修補程式。

如有 Sun 技術支援服務合約,您可自下列位置下載修補程式:

#### <http://sunsolve.sun.com>

如需有關 Sun Management Center 4.0 軟體最近更新之必要修補程式的更多資訊,請 參閱其 「Sun Management Center 軟體版本說明」。

<sup>1.</sup> 在這些系統上,SunMC 4.0 版本 2 需要有 ALOM 1.6.7 或更新版本。

<sup>2.</sup> 支援 Sun Fire T1000 伺服器的單磁碟機版本和雙磁碟機版本。

<span id="page-8-0"></span>文件

本文件包含補充說明「Sun Management Center 4.0 安裝與配置指南」(820-3158) 的附 加資訊。另請參閱該文件前言,以取得相關文件的完整清單。

您可以在下列位置取得 Sun Management Center 4.0 文件:

<http://docs.sun.com/app/docs/coll/1734.1>

# <span id="page-8-1"></span>取得附加軟體

您可在下列位置的軟體下載網站取得 Sun Management Center 4.0 版本 2 附加套裝軟 體的 zip 檔案:

<http://wwws.sun.com/software/download/>

[New Downloads] 之下如未列出 Sun Management Center 4.0 版本 2,請使用全部產 品的 A-Z 索引尋找該軟體3。

您也可以從 <http://www.sun.com/downloads/> 取得該附加軟體,其位於 [View by Category] 標籤下 [Systems Administration] 區段的 [Systems Management] 中。

也可以從 <http://www.sun.com/software/> 取得該附加軟體:在 [Sun N1 Software] 選項下按一下 [Sun Management Center] 連結, 並選取 [Get Sun Management Center 4.0.1]。

<sup>3.</sup> Sun Management Center 產品可能列在 S 下 (因為 Sun Management 的首字母為 S)。

<span id="page-9-0"></span>安裝

如果您打算在核心 Sun Management Center 4.0 上安裝 SunMC 4.0 版本 2 CommonConfig Reader 附加軟體,請參閱「Sun Management Center 4.0 安裝與配置指 南」,以取得有關安裝與設定 Sun Management Center 4.0 軟體的資訊。

此 SunMC 4.0 版本 2 要使用個別的 zip 檔案加以安裝,並需要變更安裝程序[。圖](#page-9-1) 1顯 示了安裝程序的概要圖。

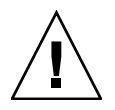

注意 **–** 使用 Sun Management Center 軟體所提供之安裝程序檔和設定程序檔。請勿以 手動方式增加套裝軟體或變更配置檔案。

如果您打算繼續使用核心 Sun Management Center 3.6 或 3.6.1, 請解除安裝所有先前 安裝的 CommonConfig Reader 附加軟體版本,然後再安裝 Sun Management Center 4.0 版本 2 CommonConfig Reader 附加軟體。

在核心 Sun Management Center 3.6、3.6.1 或者 Sun Management Center 4.0 或更新 版本上安裝 Sun Management Center 4.0 版本 2 CommonConfig Reader 附加軟體。

圖 **1** 安裝程序流程

<span id="page-9-1"></span>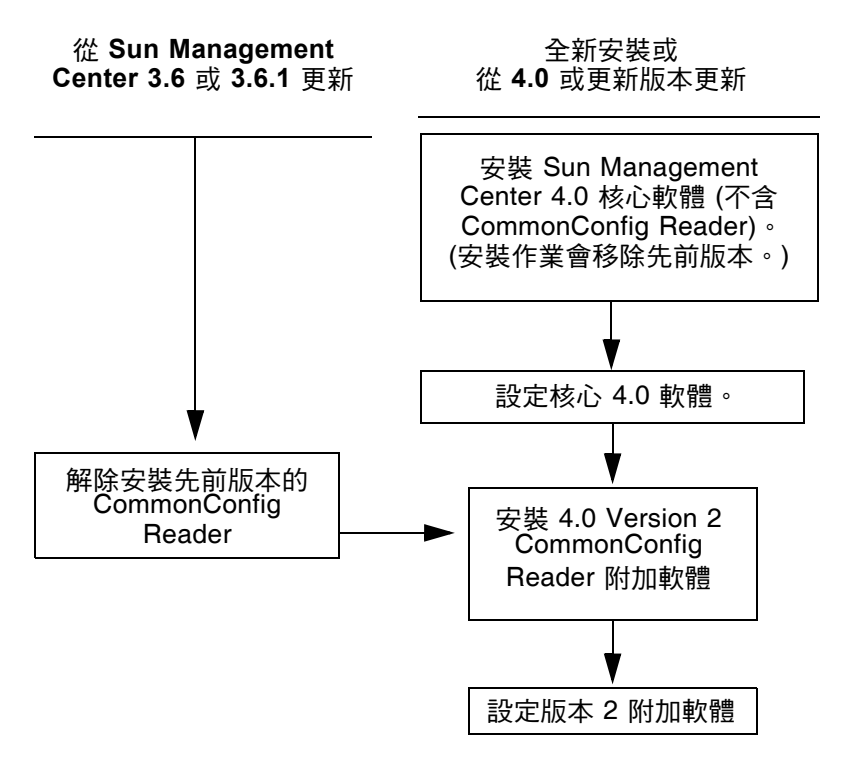

#### <span id="page-10-0"></span>從 Sun Management Center 3.6 或 3.6.1 軟體更新

如果您已經在伺服器和主控台系統上安裝了核心 Sun Management Center 3.6 或更新 版本,請執行下列程序:

- 第 7 頁的 「解除安裝 [3.6 Vx CommonConfig Reader](#page-10-1) 附加軟體」 如果核心 Sun Management Center 3.6 軟體所隨附的 CommonConfig Reader 附加軟體版本已安裝 在配置中的任一系統上,您必須遵循此程序。否則,請略過此步驟。
- 第 7 頁的「安裝 4.0 版本 [2 CommonConfig Reader](#page-10-2) 附加軟體」- 請遵循此程序安 裝此 Sun Management Center 4.0 版本 2 CommonConfig Reader 附加軟體。
- <span id="page-10-1"></span>▼ 解除安裝 3.6 Vx CommonConfig Reader 附加軟體
	- 請參閱 「Sun Management Center 4.0 安裝與配置指南」。 此安裝與配置操作指南的附錄中,有關於使用 es-guiuninst 精靈或 es-uninst 指 令行程序檔解除安裝附加產品的說明。請只解除安裝 CommonConfig Reader 附加軟體。
- <span id="page-10-2"></span>▼ 安裝 4.0 版本 2 CommonConfig Reader 附加軟體
	- **1.** 下載軟體。

如需取得此軟體的相關資訊,請參閱本文件第 5 [頁的 「取得附加軟體」。](#page-8-1)

- <span id="page-10-3"></span>**2.** 將 **zip** 檔案解壓縮至 *downloadpath* 路徑下的目錄。
- **3.** 以超級使用者的身份登入主機電腦。
- **4.** 將目錄變更至核心 **Sun Management Center 4.0** 軟體的安裝路徑。 該目錄類似於: *installed\_directory*/SUNWsymon/sbin
- **5.** 執行 es-guiinst 或 es-inst 安裝程序檔。 系統將提示您輸入路徑的指標,該路徑名為: *downloadpath*/disk1/image/ 使用的 *downloadpath* [即步驟](#page-10-3) 2 中所述。您將會看到可安裝的附加產品清單。
- **6.** 選擇 CommonConfig Reader 附加產品。
- **7.** 完成安裝程序檔中餘下的步驟。
- **8.** 遵循步驟以設定軟體。

安裝精靈會提示您設定軟體。如需更多資訊,請參閱 「Sun Management Center 安裝 與配置指南」。

### <span id="page-11-0"></span>安裝 Sun Management Center 4.0 軟體

若尙未安裝任何 Sun Management Center 3.6、3.6.1 或 4.0 軟體,您必須在安裝此版本 2 附加軟體之前,先安裝該軟體。

備註 **–** Sun Management Center 4.0 軟體的安裝程序包括解除安裝先前發行版本的 Sun Management Center 軟體。如需從舊版升級的詳細資訊,請參閱「Sun Management Center 安裝與配置指南」。

- <span id="page-11-1"></span>▼ 安裝 Sun Management Center 4.0 軟體
	- **1.** 如需準備安裝的相關資訊,請參閱 「Sun Management Center 4.0 Supplement for Sun Fire, Sun Blade, and Netra Systems」。
	- **2.** 如需安裝核心軟體的相關說明,請參閱 「Sun Management Center 安裝與配置指南」。

若要更新先前發行版本的 Sun Management Center 軟體,請參閱如何從您目前安裝之 發行版本來更新軟體的相關資訊。

備註 **–** 在此步驟中,請勿安裝 CommonConfig Reader。

執行此安裝作業時,會出現一個對話方塊,讓您從附加產品清單中進行選取 ( 「Sun Management Center 4.0 安裝與配置指南」中的圖 1-3 「附加產品」 )。請勿安裝 CommonConfig Reader 附加產品。

**3.** 依第 7 頁的「安裝 4.0 版本 [2 CommonConfig Reader](#page-10-2) 附加軟體」所示的程序執行步驟。

<span id="page-12-0"></span>已知錯誤

本節說明本版發行時已知的軟體錯誤,這些錯誤您可能已注意到或會影響 Sun Management Center 4.0 版本 2 附加軟體的操作。

#### <span id="page-12-1"></span>SunMC 不顯示 NEM 實體

在某些 sun4v 系統上,Config Reader 中的擴充卡表格部分不顯示網路擴充模組 (NEM)。

解決方法:無解決方法。

[6525058]

#### <span id="page-12-2"></span>未顯示其他的風扇感應器臨界值

在某些 sun4v 系統上, SunMC 3.6 CommonConfig Reader 的轉速計 (數値) 表只會顯示 一組風扇感應器臨界值。

解決方法:使用 SC showenvironment 指令檢視任何其他的風扇感應器臨界值。

sc> **showenvironment**

[6569502]

#### <span id="page-12-3"></span>未顯示風扇 FRU 資料

在 SPARC Enterprise T5x20 系統上, SunMC 3.6 CommonConfig Reader 的風扇表中不 顯示風扇 FRU 資訊。

解決方法:您可以透過 SC 指令行取得此資訊。

```
sc> showfru /SYS/FANBD0
```
[6576446]

#### <span id="page-13-0"></span>SunMC 主控台未正確顯示 [說明] 欄位為空白所建 立之新物件的說明資訊

若建立的新物件沒有說明資訊,SunMC 主控台 [資訊] 標籤的 [說明] 欄位顯示的不是空 白,而是顯示某現有物件的說明資訊,此現有物件建立時具有說明資訊。

解決方法:請確定建立新物件時包含說明資訊。

[6585734]

#### <span id="page-13-1"></span>網路介面表只顯示主機板上的網路介面

在 sun4v 系統上,SunMC 網路介面表只顯示主機板上的網路介面,而不顯示插入的 網路介面卡。這不表示 NIC 介面有缺陷。

在 sun4u 系統上,此表會正確顯示主機板上的網路介面和插入的網路介面。

解決方法:無解決方法。

[6628642]

#### <span id="page-13-2"></span>實體檢視不顯示 REM、FEM

當滑鼠移至影像上時,Sun Blade T6320 伺服器模組的實體檢視 (正面) 應該反白顯示 RAID 擴充模組 (REM) 和結構擴充模組 (FEM) (並在右側視窗中顯示其特性)。目前實 體檢視中不顯示這類資訊。

解決方法:使用 showfru 指令來檢視這些 FRU。

#### sc> **showfru**

[6628804]

#### <span id="page-13-3"></span>實體檢視不顯示服務處理器

當滑鼠移至影像上時, Sun Blade T6320 伺服器模組的實體檢視 (正面) 應該反白顯示服 務處理器 (並在右側視窗中顯示其特性)。目前實體檢視中不顯示這類資訊。

解決方法:在其他元件表中會正確顯示服務處理器特性。

[6628816]

#### <span id="page-14-0"></span>SunMC 主控台不顯示 Sun Fire T1000/T2000 系統 的所有標籤

SunMC 主控台不顯示 Sun Fire T2000/T1000 系統的所有標籤。[Applications] 標籤和 [Hardware] 標籤均不顯示。

解決方法:若要在 SunMC GUI 主控台中顯示所有標籤,請至 /var/opt/SUNWsymon/cfg 目錄,並重新命名下列檔案:

nonagent-sparc-enterprise-t1000-family-j.x nonagent-sparc-enterprise-t2000-family-j.x sparc-enterprise-t1000-family-j.x sparc-enterprise-t2000-family-j.x

這些檔案應重新命名爲:

```
nonagent-SPARC-Enterprise-T1000-family-j.x
nonagent-SPARC-Enterprise-T2000-family-j.x
SPARC-Enterprise-T1000-family-j.x
SPARC-Enterprise-T2000-family-j.x
```
[6631540]

### <span id="page-14-1"></span>處理器表中名稱和說明/裝置 ID 項目不相符

在多核心 sun4v 系統中,若缺少 CPU 核心,則在缺少的第一個核心後面的 CPU 核心 導線束所顯示的名稱值會與所列出的說明值和裝置 ID 值不同。

例如,如果缺少核心 0,則會從 cpu0 開始列出後面的 CPU 核心 (1) 導線束的名稱 (不正確),而 [Description] 和 [Device ID] 欄位會從 cpu8 開始 (正確)。

解決方法:無解決方法。

[6637346]

#### <span id="page-15-0"></span>CommonConfig Reader 不支援 Sun Quad Gigabit 乙太網路 PCI-X 卡

在 Sun Netra T5220 伺服器中,SunMC 4.0 版本 2 CommonConfig Reader 不支援 Sun Quad Gigabit 乙太網路 PCI-X 介面卡。

解決方法:無解決方法。

[6640303]

### <span id="page-15-1"></span>其他元件表中不顯示 PCI 夾層板資訊

其他元件表中不顯示 PCI 夾層板資訊。

解決方法:無解決方法。

[6642005]

#### <span id="page-15-2"></span>移除電源供應器後,仍會顯示其資訊

從系統中移除電源供應器之後,瀏覽器檢視、實體和邏輯檢視的 PS 表中會繼續顯示其 零件編號。

解決方法:無解決方法。

[6642258]

#### <span id="page-15-3"></span>實體檢視/後方和上方影像不顯示 XZAUI PCI 卡

當 XAUI 卡位於 XAUI 槽 0 或槽 1 時,它不會顯示在實體檢視/後方和上方影像中。 解決方法:使用位置和網路表取得 XZAUI PCI 卡的相關資訊。

[6643855]

### <span id="page-16-0"></span>當切斷輸入電源時,不產生警報或狀態變更

當電源供應器失去輸入電源時,應該產生警報,而且 CommonConfig Reader 電源供 應器表中應該顯示電源供應器狀態的變更。目前並非如此。

解決方法:使用 SC showenvironment 指令來檢視電源供應器狀態。

sc> **showenvironment**

[6646576]